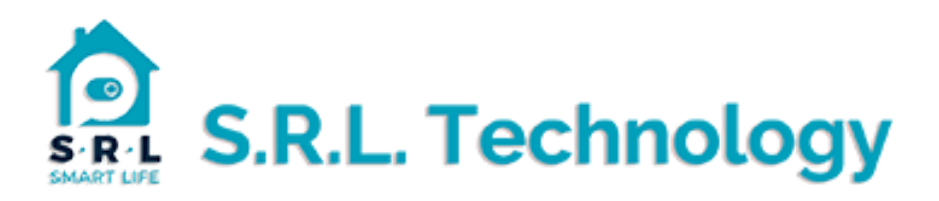

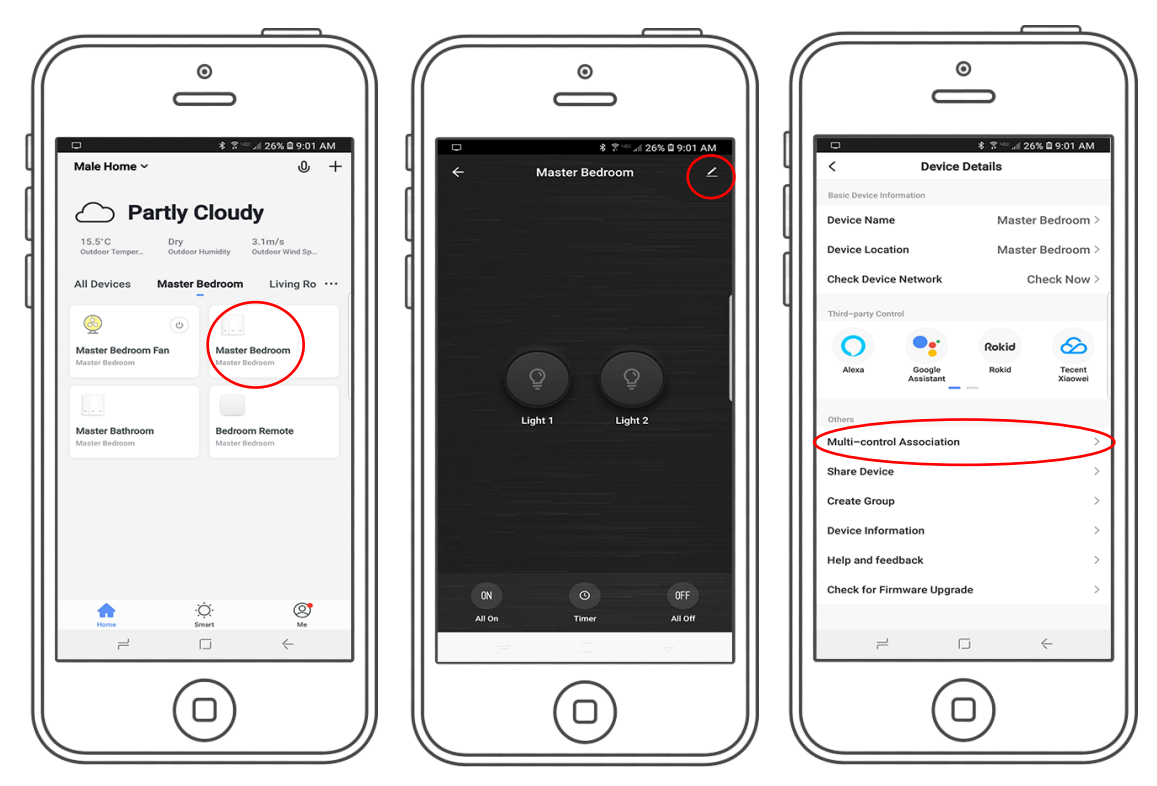

- 1. Select the switch that you want to add 2 Way or more switching.
- 2. Tap the edit icon at top right.
- 3. Select from the menu "multi-control Association".

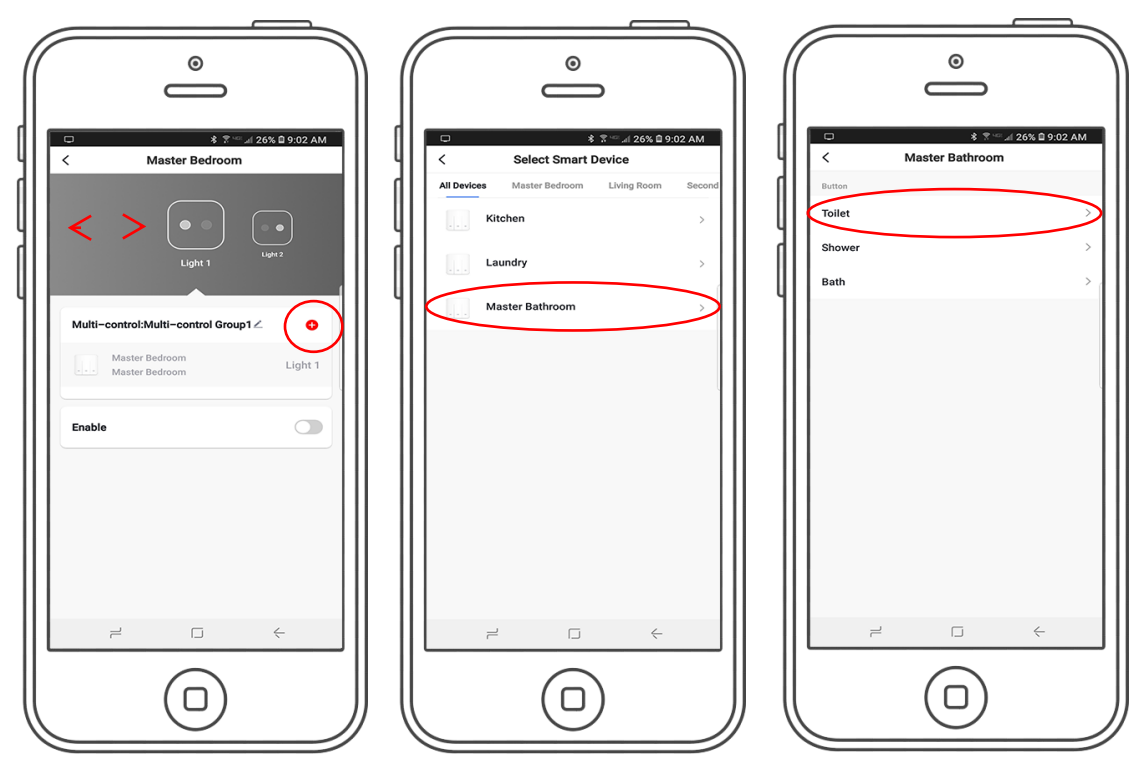

- 4. Select the button of the switch by sliding left or right. Then tap the + icon.
- 5. Select the switch you want to work together.
- 6. Select the button you want it to work with.

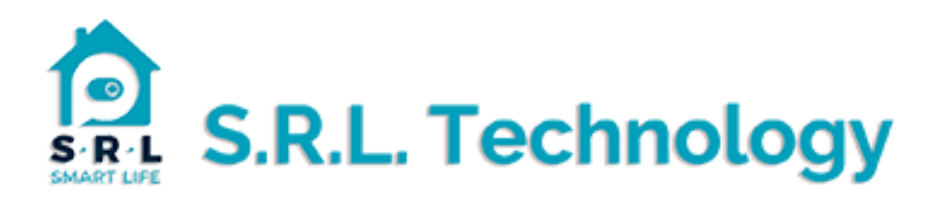

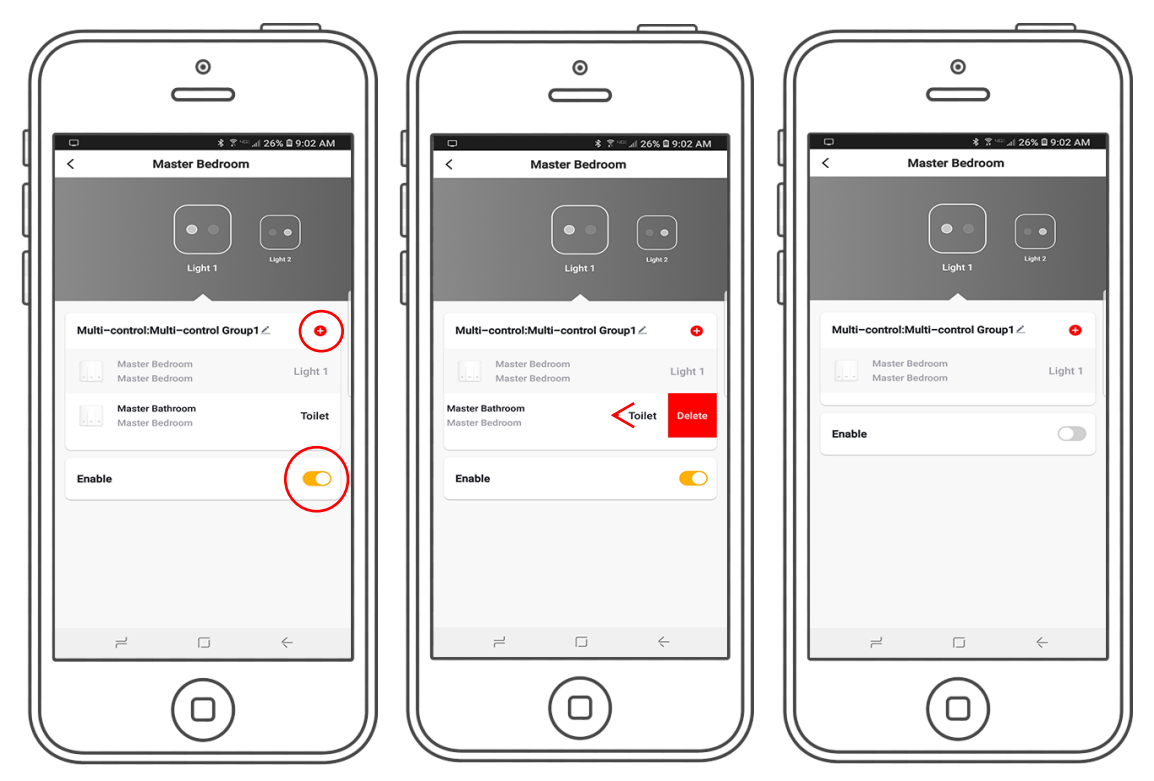

- 7. Press the "+" if you want to make 3 way, 4 way, etc and repeat the process.
- 8. Make sure enabled is checked your done.
- 9. To delete association swipe to the left and tap delete.

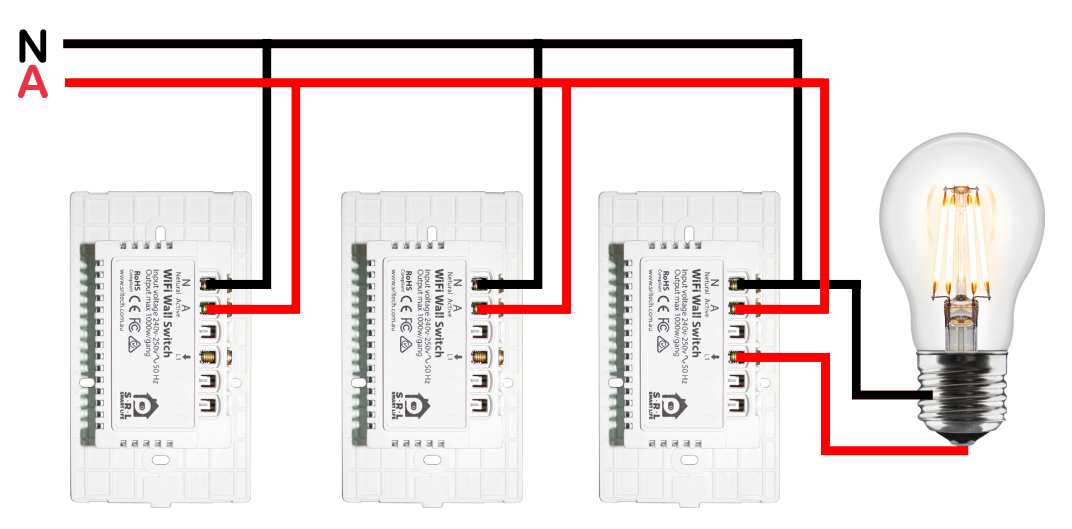

Note: only one switch actually switches on the light, the other switches turn the light on via the APP.